## **Pay For** Parking **Using The** Parkiwi App

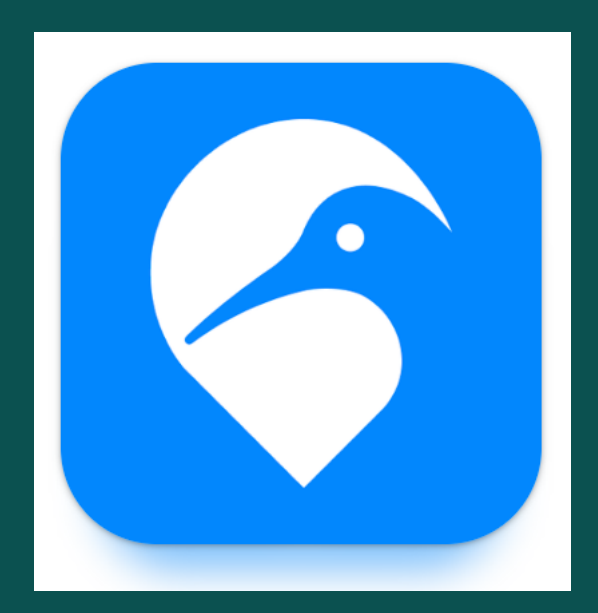

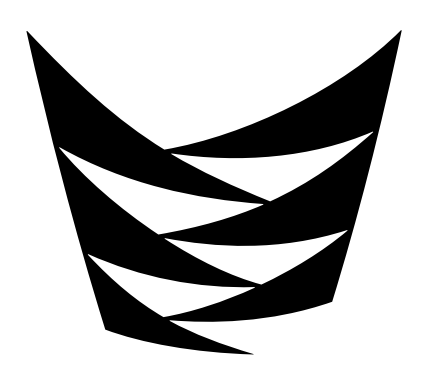

Te Pūkenga

Mt Albert campus (Unitec)

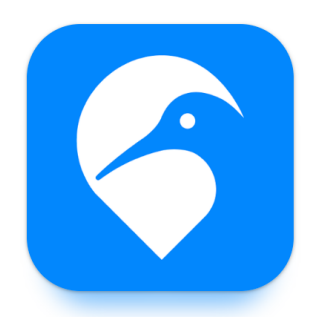

## Download & Register

- Download ParKiwi from either the Apple or Google play stores
- Open App and sign up
- Load/save a credit card
- Enter your licence plate(s)

Step 1. Select your location Step 2. Select your zone Step 3. Add a vehicleenter your plate.Save. Step 4. Select Start Parking Step 5. Check details are correct. Select Confirm Parking Step 6. Select Stop Parking when your session is complete

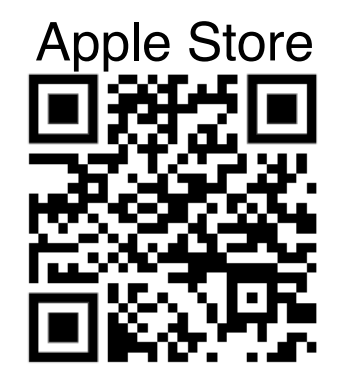

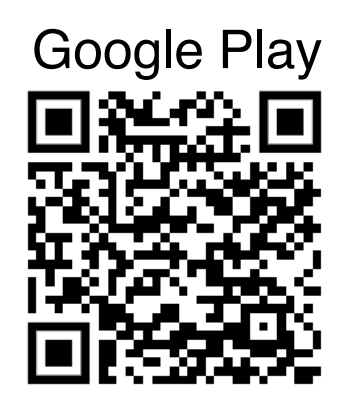